# Wrestling Canada Lutte (WCL) Partie B Information sur l'atelier

#### Calendrier des ateliers dans chaque fuseau horaire

Veuillez calculer les heures de début et de fin pour votre propre fuseau horaire. L'horaire ci-dessous est celui du fuseau horaire de l'Est.

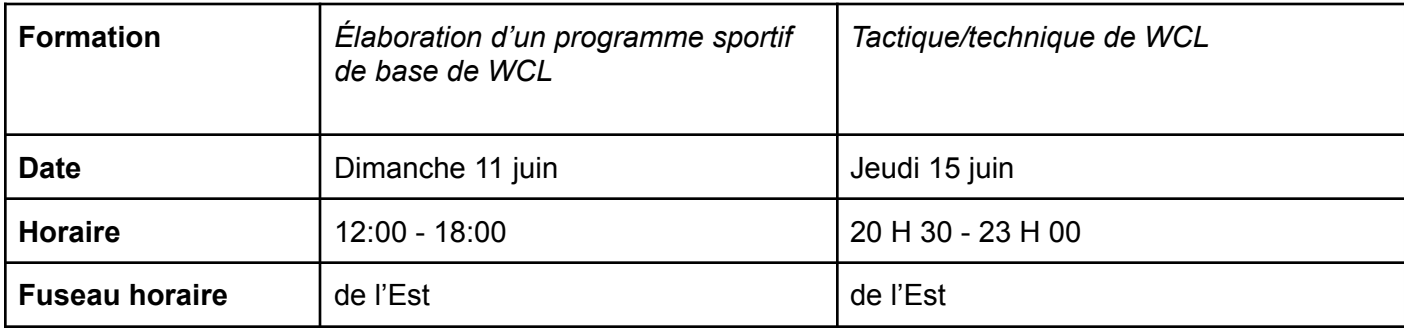

# **Inscription**

Utilisez le lien et le code de cours ci-dessous pour vous inscrire aux ateliers :

- Formulaire d'inscription : <https://8hgngy72pbm.typeform.com/to/rn7r10oC>
- Code du cours : CI\_2023-06\_B

## Paiement

Après votre inscription, WCL vous enverra une facture électronique par courrier électronique pour un montant de 125 \$ et les taxes de vente applicables. Vous pouvez régler la facture par carte de crédit. Si vous devez prendre d'autres dispositions, veuillez envoyer un courriel à [finance@wrestling.ca.](mailto:finance@wrestling.ca)

Payez rapidement la facture afin de confirmer votre participation aux ateliers. Toute personne n'ayant pas réglé sa facture ne sera pas autorisée à participer à la formation.

#### Informations sur les connexions (liens, ajouter au calendrier)

Utilisez ce lien pour les ateliers « Élaboration d'un programme sportif de base » et « Technique et tactique » :

<https://us06web.zoom.us/meeting/register/tZwvf-6grD4sHtDCb0qKg1kL-Eq4k3fjpNxK>

#### Notes de l'atelier

Les informations suivantes vous aideront à faciliter votre expérience de l'atelier. Plus loin dans ce document, vous trouverez les horaires des ateliers et les informations sur les connexions pour chaque jour.

- 1. Utilisez un ordinateur de bureau, un ordinateur portable ou une tablette pour vous connecter aux sessions en ligne. **N'utilisez pas de téléphone portable.**
- 2. Utilisez les liens Zoom de la page suivante pour vous familiariser avec le logiciel.
- 3. Connectez-vous 10 à 15 minutes à l'avance pour avoir le temps de vérifier que tout est en ordre et que le son et l'image fonctionnent correctement ;
- 4. Assurez-vous d'avoir reçu tous les documents de l'atelier, voir la note plus bas dans cette lettre pour plus de détails ;
- 5. Utilisez des écouteurs ou un casque ;
- 6. Prévoyez un téléphone et un chargeur au cas où vous ne pourriez pas vous connecter au canal audio de Zoom avec le microphone et les haut-parleurs de votre ordinateur ;
- 7. Il s'agit d'un atelier interactif et, à ce titre, nous attendons de tous les participants qu'ils portent leur appareil photo ;
- 8. Si d'autres personnes regardent des vidéos en streaming ou jouent, cela peut affecter votre expérience Zoom, en fonction de la bande passante incluse dans votre plan Internet ; et
- 9. Si vous utilisez un VPN, cela peut également affecter votre expérience Zoom, en fonction de la bande passante incluse dans votre plan internet.

### Utilisation du zoom

Nous avons inclus ci-dessous quelques articles rapides et faciles de Zoom sur la façon de se connecter à une réunion en tant que participant. Veuillez les consulter avant la session de formation.

- 10. Zoom met à votre disposition une salle de réunion test que vous pouvez utiliser pour vous familiariser avec le logiciel : <https://support.zoom.us/hc/fr/articles/115002262083-Joining-a-Test-Meeting>
- 11. Pour en savoir plus sur la participation à une réunion Zoom, cliquez ici [:](https://support.zoom.us/hc/en-us/articles/201362193) <https://support.zoom.us/hc/fr/articles/201362193>
- 12. Pour en savoir plus sur le test du son intégré de votre ordinateur ou de votre appareil mobile : [https://support.zoom.us/hc/fr/articles/201362283-How-Do-I-Join-or-Test-My-Computer-A](https://support.zoom.us/hc/fr/articles/201362283-How-Do-I-Join-or-Test-My-Computer-Audio-) [udio-](https://support.zoom.us/hc/fr/articles/201362283-How-Do-I-Join-or-Test-My-Computer-Audio-)
- 13. En savoir plus sur l'adhésion par téléphone : <https://support.zoom.us/hc/fr/articles/201362663-Joining-a-meeting-by-phone>
- 14. Partager votre écran dans Zoom : <https://support.zoom.us/hc/fr/articles/201362153-Sharing-your-screen>

#### Les documents

Tous les documents relatifs aux deux ateliers seront envoyés après l'inscription et le paiement des frais d'inscription.

#### Dois-je imprimer les documents ou non ?

C'est à vous de décider. Veuillez noter que le cahier d'exercises pour la formation « Planification d'une séance d'entraînement » se présentent sous la forme d'un fichier PDF à remplir.

#### Utilisation simultanée de plusieurs appareils

Certains d'entre vous préféreront se connecter à la conférence en ligne avec un appareil et travailler sur un autre ordinateur/tablette ou avec le matériel imprimé. Veuillez prévenir la personne – ressource s'il vous demande de partager votre écran, car dans ce cas, ce ne sera pas possible pour vous !